## **THE UNIVERSITY OF TOKYO (Graduate School)**

**How to make Payment of Examination Fee at E-shiharai.net.**

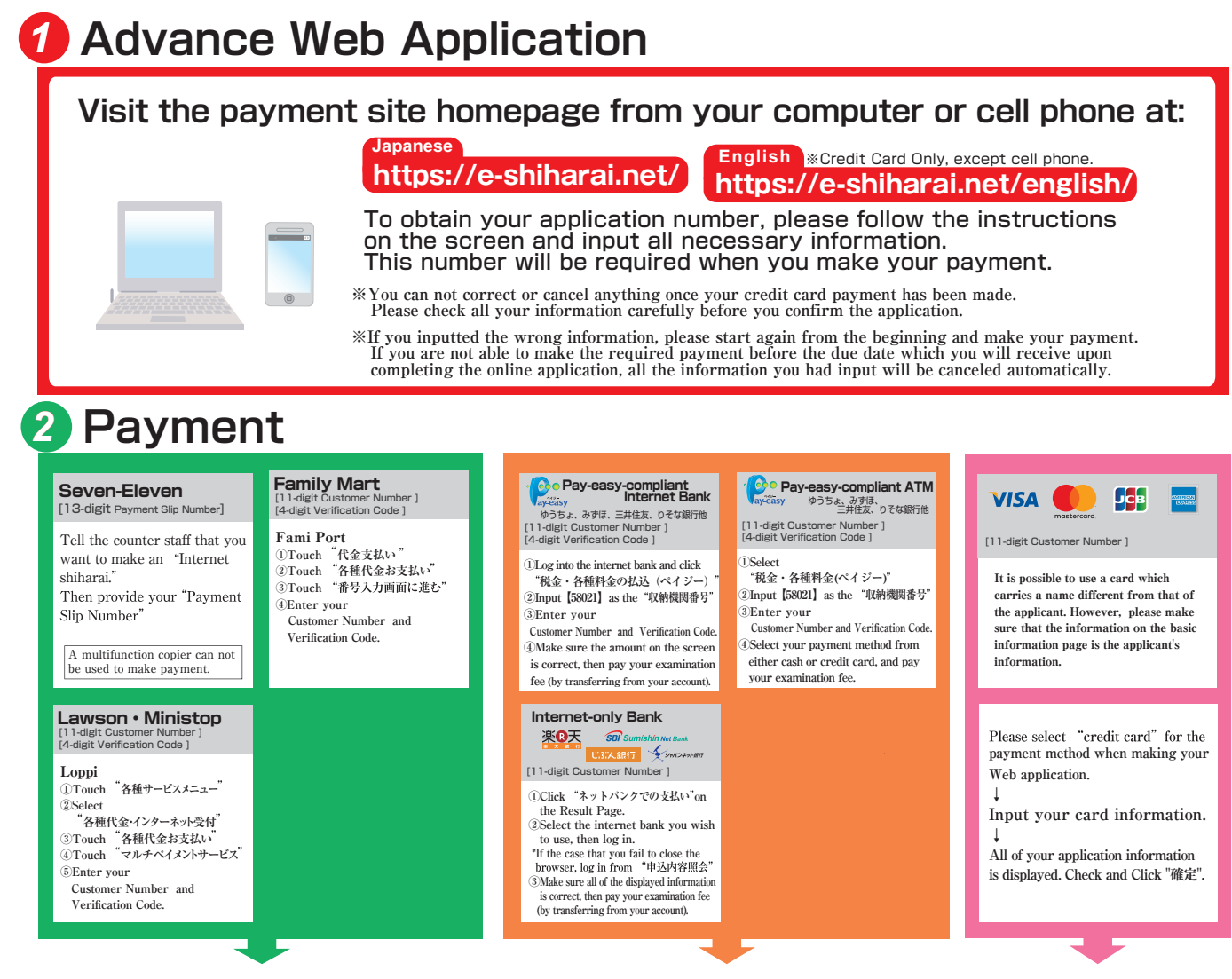

Make your payment at the register. Receive an Application Fee Statement.

## *3* **Application**

After making the payment, access the Application Results page of e-shiharai.net. Enter Receipt Number and Birth Date. Save Inquiry Result page.

Paying at Convenience Stores: Paste the proof of the payment onto 検定料証明書貼付台紙 Scan and upload it as a PDF file to the WEB Application System.

Paying by other methods except for Convenience Stores / Paying with Credit Card : After making the payment, access the Application Results page of e-shiharai.net. Enter Receipt Number and Birth Date.

Save Inquiry Result page and upload it as a PDF file to the WEB Application System.

●During payment periods and application periods mentioned in the application documents, you can make a payment anytime. Please confirm from application documents and complete payment in time for the application period.

- ●On the last date of the payment period, the web application will be closed at 11pm, and the final deadline for the information terminal at convenience stores (Loppi, or Fami Port) will be at 11:30pm.
- ●Your inquiry about the payment of "the entrance examination fee" is not able to be handled at the convenience store. For further information, please check our website.
- ●Please note that refund is not possible once you have made a payment of Entrance examination fee.
- ●A fee is added to Examination fee. For further info, please visit our website.
- ●Please directly contact the credit card company if your card is not accepted.